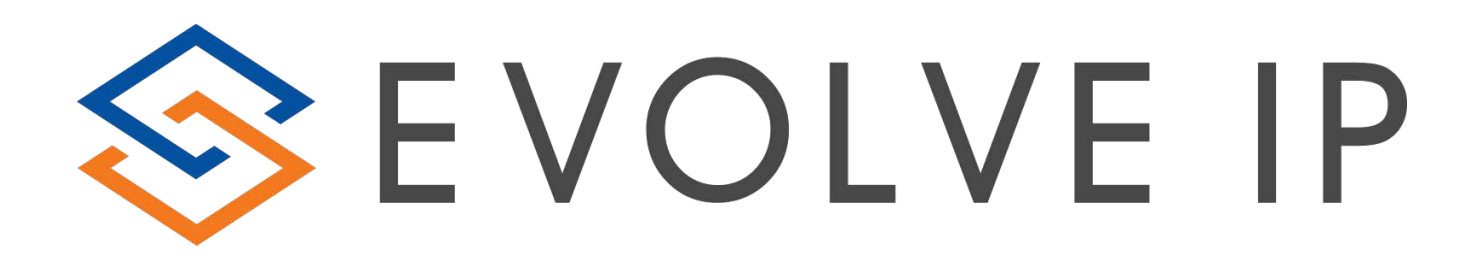

# OSSmosis Reporting Guide

2020

# **Table of Contents**

<span id="page-1-0"></span>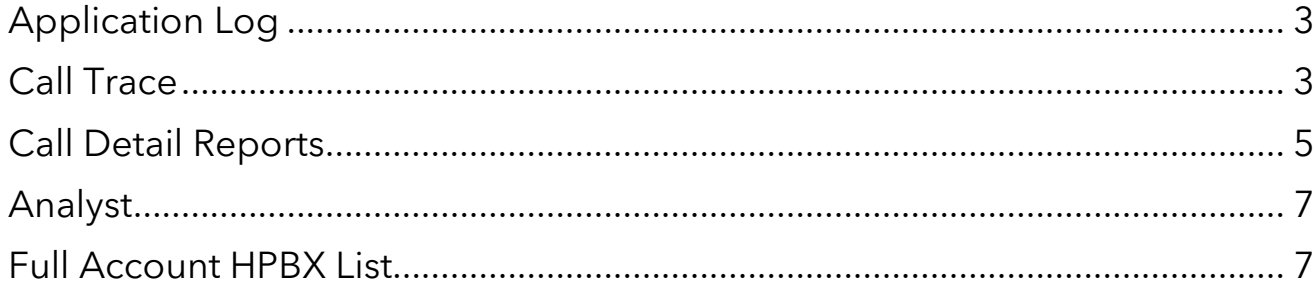

### **Overview**

The OSSmosis Reporting Guide has been created to provide Administrators & Business Leaders a high level look at the reports available within the OSSmosis Admin Portal which can be generated to provide insight to how their organization is performing on a regular basis (daily, weekly monthly CDRs) or for a specific period of time.

### **Application Log**

This report provides a detailed view of changes to your enterprise. Actions are recorded to provide the ability to identify when changes have been made to your account and report which user made those changes.

Enter the desired start and end dates, any specific criteria you are interested in and the order in which you prefer to receive the information in the field boxes provided and select SEARCH. This will create a report showing all changes made within the designated time frame.

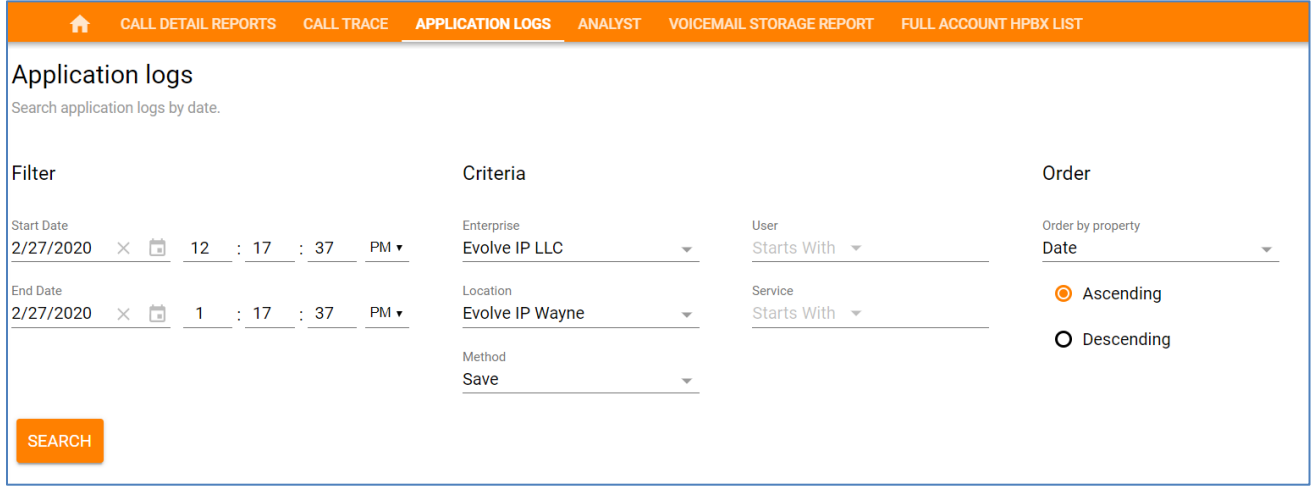

### <span id="page-2-0"></span>**Call Trace**

This report provides a quick and easy, self-service tool for tracing calls. Administrators can choose from 2 call trace options

- **Discrete call records** allows you to view the caller id, duration, and which party disconnected.
- **Calls and related records** allows you to view every leg of the call, in and out from its origination to its destination point.

Once the call trace option has been selected, enter all pertinent information within the Search Criteria box and select Search for Calls.

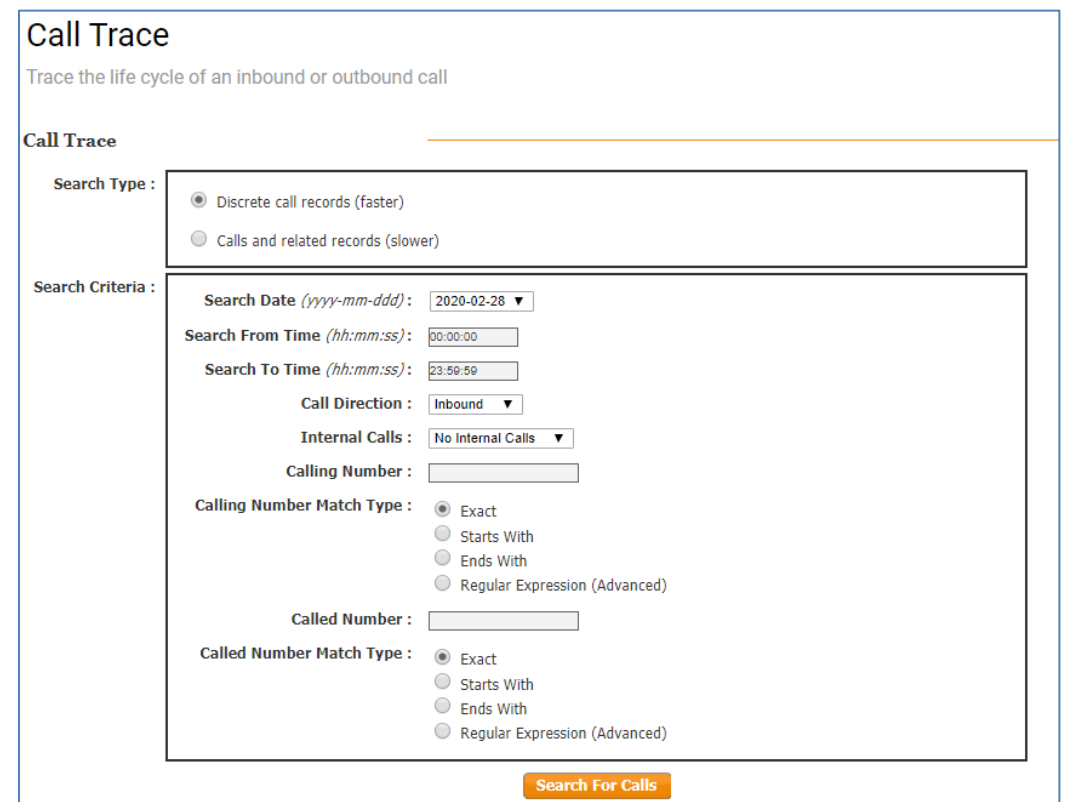

#### **Results Column Definitions:**

- **Date**: This column represents the local date and time (time adjusted for time zone) of the start the call.
- **Direction**: This column indicates the direction of the call. An inbound call originates from a source outside of your organization into your organization. An outbound call originates from within your organization to a destination outside of your organization.
- **User Id**: This column represents the BroadSoft User ID. It could identify an enduser, an auto-attendant, voicemail or a call center, to name a few of the possibilities.
- **User Name**: This column represents the BroadSoft User Name. It shows the display name associated with the User ID, if one is available.
- **Calling Number**: This column represents the phone number or extension that initiated the call.
- **Called Number**: This column represents the phone number or extension that received the call.
- **Answered**: This column indicates if the call was answered (Yes) or incomplete (No).
- **Duration**: This column represents the how long the call was in minutes and seconds, from beginning to end.
- **Disconnecting Party**: This column represents which party hung up first.

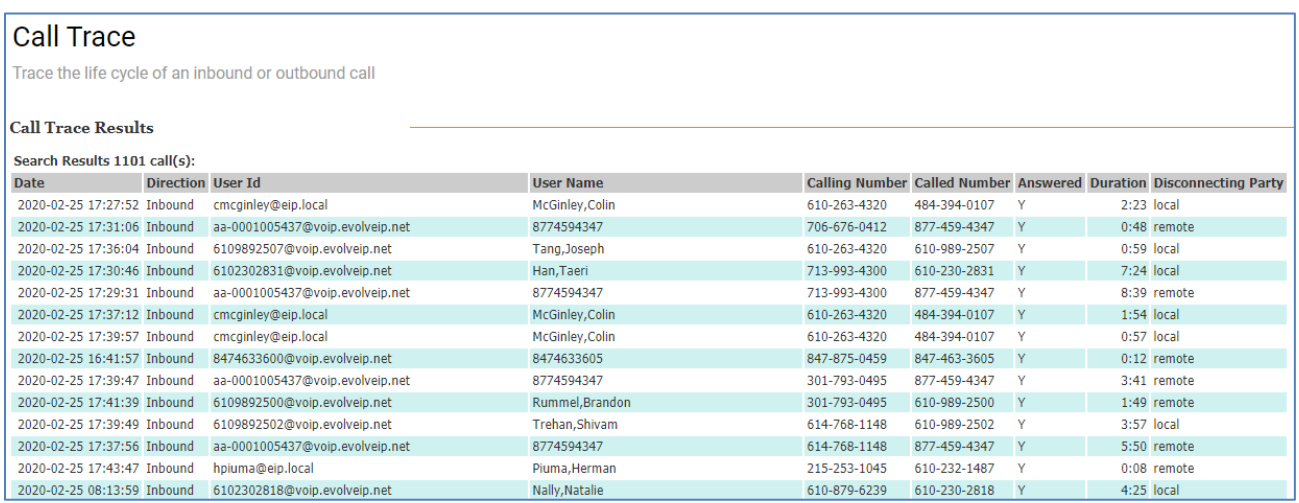

# <span id="page-4-0"></span>**Call Detail Reports**

Call Detail Reports provides customer control over Evolve IP reports. Administrators have the following options: Run, Edit, Disable/Enable or Create

Administrators can choose from 2 call reporting options:

- **Manual Report**: allows you to run an existing report for a specified date
- **Create New Report**: allows you to create any report based on Evolve IP's standards

#### **Running a Manual Report:**

- Under Configured Reports, check off the "Run" box next to each report type you wish to run.
- Go to the Manual Run Report Data and fill in all required information.
- In the Date for Report field enter the day after the requested report date

Example: if you are running a report for 1/11/20 fill in the date of 1/12/20 or if running a report for month end, enter the first day of the following month

• Click on "Run Selected Reports"

**Note:** Based on the date range of the content you are pulling, reports may take longer to run that daily reports.

#### **Creating a New Report:**

- Click on the "Create New Report" button
- For the Account Codes and Toll-Free Reports, you will not fill in the filter criteria
- For all other reports, select under "Filter Criteria" if you would like to filter by Group or User, you will see a Configuration screen like the one below
	- o **Report Frequency**: how often you would like to run the report (daily, weekly, monthly or hourly)
	- o **Report Data Window**: what information you would like to see based on the frequency
	- o **Report Run Time**: the time the report will run (for all reports except hourly select Midnight)
	- o **Report Run Days**: the specific days you would like the report to run
- Actions
	- o Save report configuration- saves the report configuration and set up for reoccurring
	- o Run this report as a "One Time" report– saves the report as a one-time report that then needs to be run via the "Manual Run"

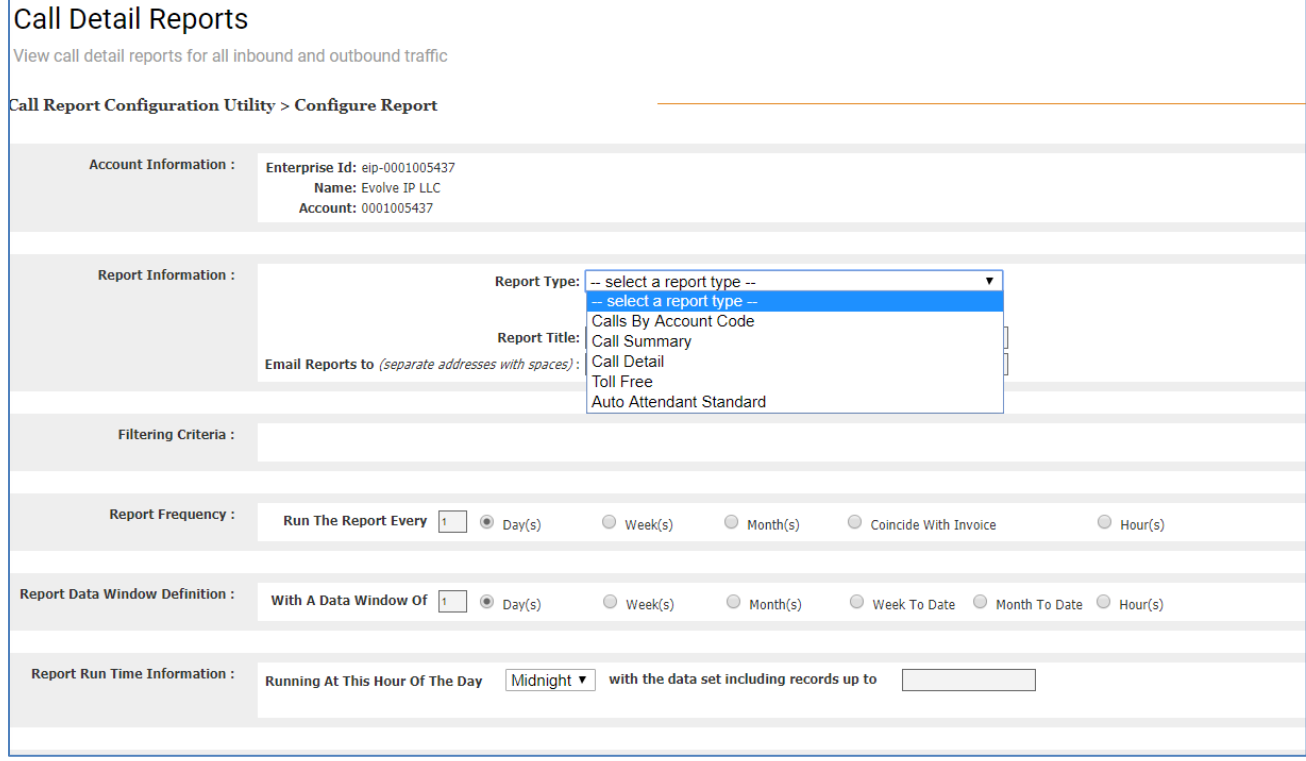

### <span id="page-6-0"></span>**Analyst**

Evolve IP Analyst is an enterprise cloud-based Business Intelligence (BI) system includes pre-populated reports and data from the Evolve Call Center and allows users to combine data from different source systems to get answers to their most pressing business concerns in near real time.

This section inside of OSSmosis populates the client's space within the Birst portal.

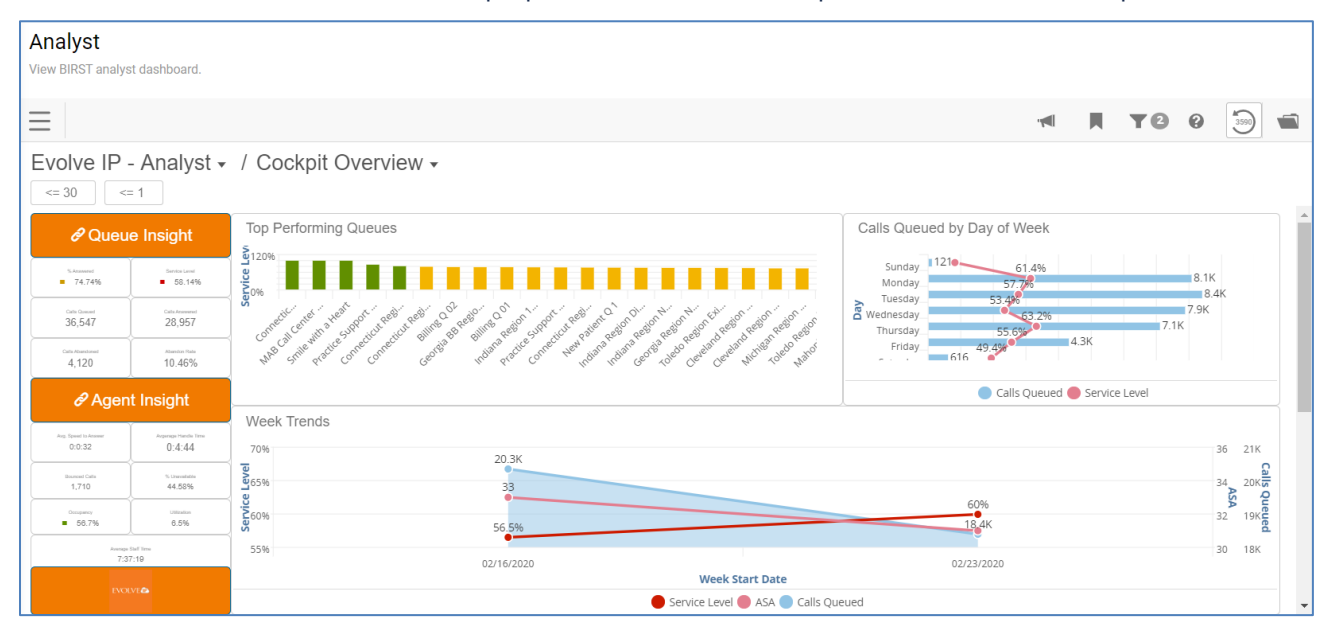

Each dashboard "dashlet" includes an action icon  $\bullet$  which will allow users to select from the following option (right). Based on the type of report being requested (queue or agent level), users have the ability to export information as-is (via PDF, Excel) or customize their metrics, based on preferences (via Visualizer).

Birst does a good job of documenting the various aspects of reporting, so their **Help section** will be where users should be going for additional information.

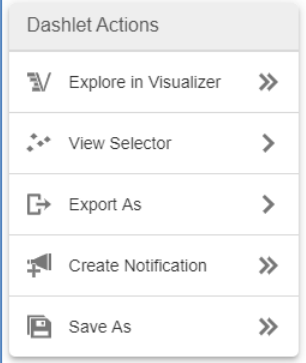

# <span id="page-6-1"></span>**Full Account HPBX List**

This report will be used for Admins simply looking to review and export a complete list of users within their organization.

Metrics included in this report are as followed:

- Full Name
- Phone Number and/or Extension Only
- Group (location)
- License Type

The Full Account HPBX List can be exported via .csv or Excel

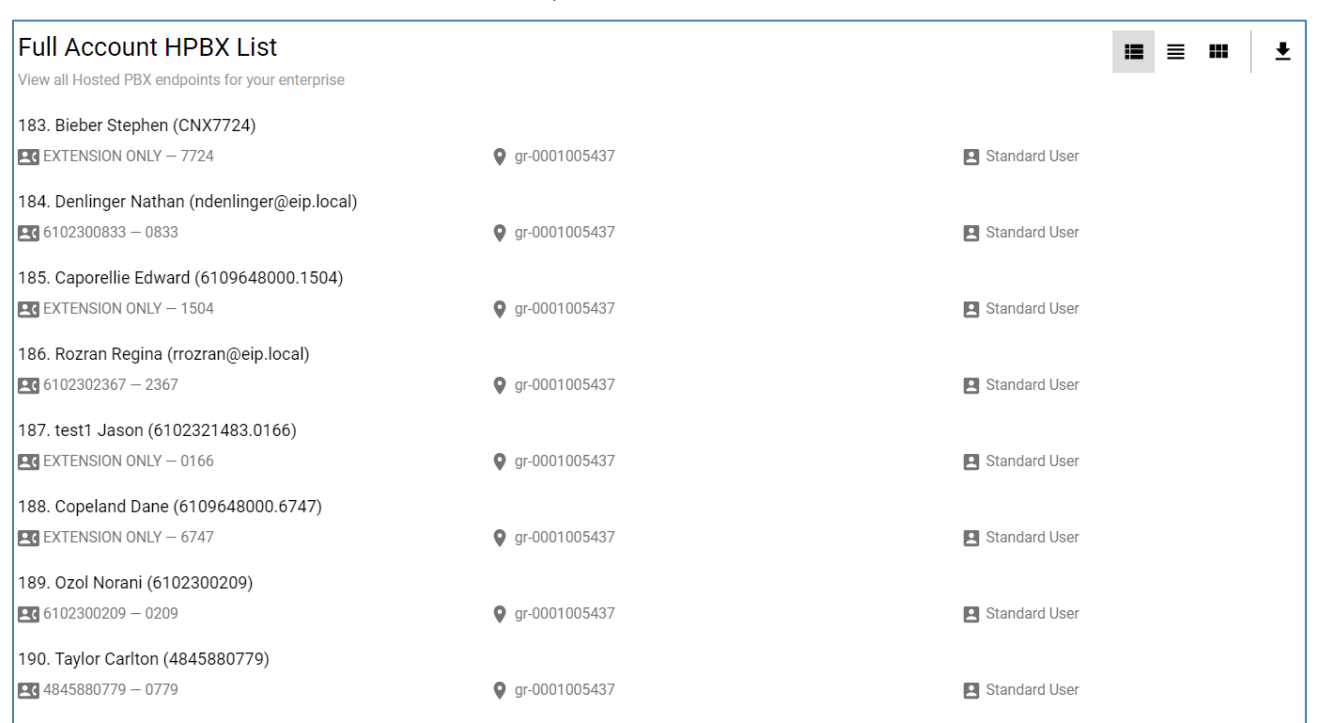

# **Voicemail Storage Report**

This report was created at the request of a client looking for a visual representation of how their users were consuming their allotted voicemail minutes. Reports will be generated based on the location the Admin has active at the time, to improve responsiveness.

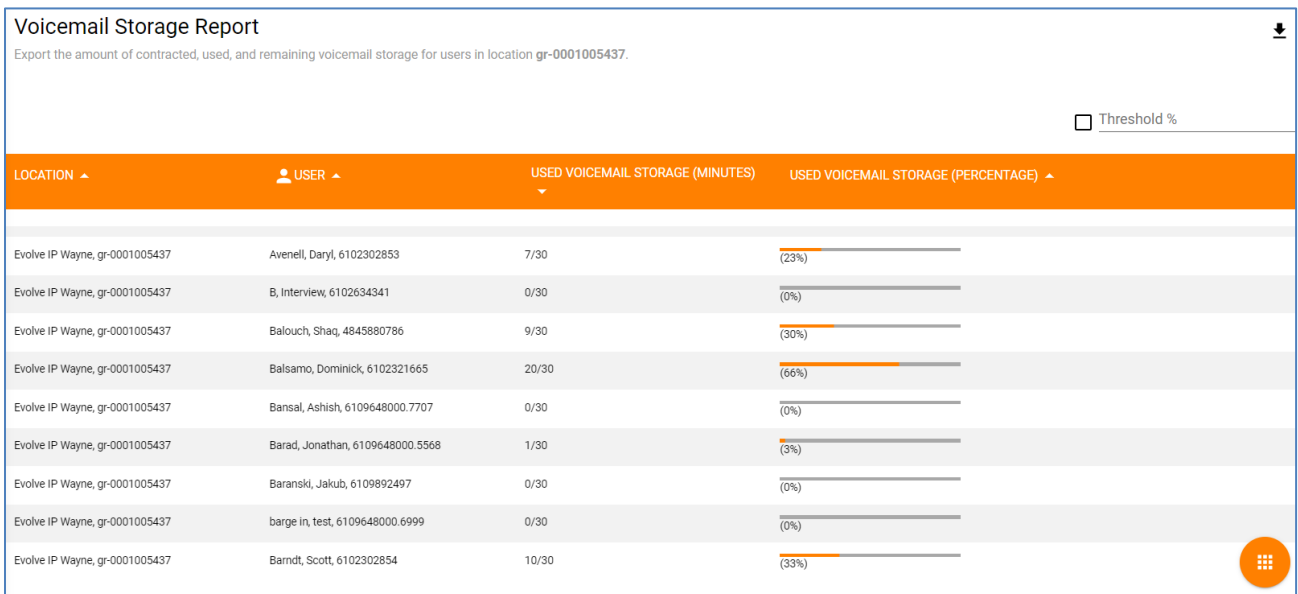

#### **Field Descriptions**

**Location:** This will be the Group Name and ID within the Enterprise

**User:** Last Name, First name, Phone Number

**Used Voicemail Storage (Minutes):** The amount of storage used per user in minutes divided by the Contracted Minutes (30 mins by default)

**Used Voicemail Storage (Percentage):** Difference between Used Storage and Contracted minutes, minutes displayed in percentage format.

**Threshold %:** This field allows Admins to filter out those users who have exceeded a certain percentage of voicemail storage. Those users can then be contacted and be asked to "clean up" their mailboxes.

FOR ADDITIONAL INFORMATION ON ANY OF THESE REPORTS, PLEASE REFERENCE THE EVOLVE IP KNOWLEDGE BASE OR CONTACT [SUPPORT@EVOLVEIP.NET](mailto:SUPPORT@EVOLVEIP.NET)